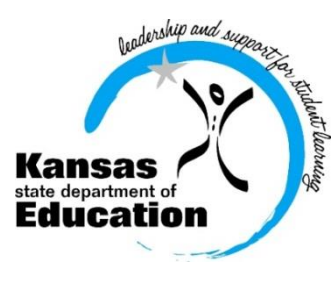

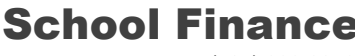

 (785) 296-3872 (785) 296-0459 (fax)

120 SE 10th Avenue • Topeka, KS 66612-1182 • (785) 296-6338 (TTY) • www.ksde.org

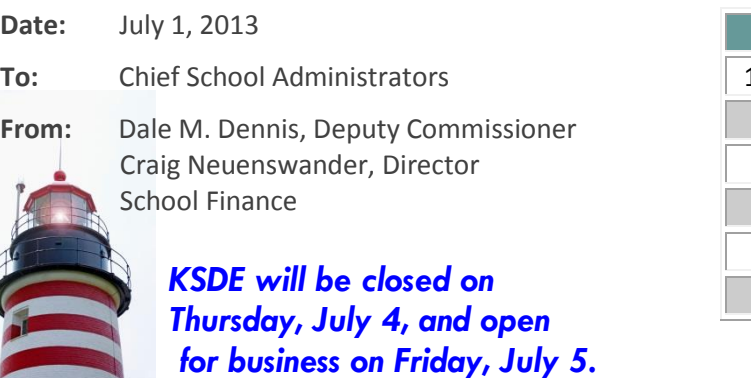

# *INTEREST RATE ON INVESTMENT* *Effective 7/1/13 through 7/7/13*

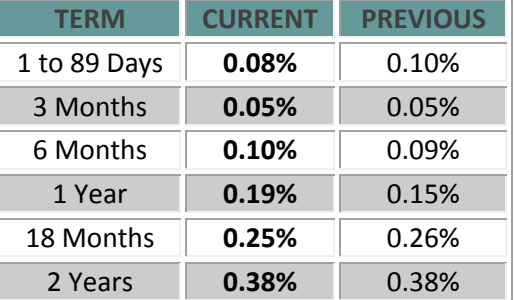

 *Minimum investment rates banks must offer to secure public funds as prescribed by K.S.A. 75-4210*

## **Record final FY13 General State Aid payment as June 30 receipt**

On **Friday, July 5, 2012**, we anticipate the final (second split) 2012-2013 general state aid and supplemental general state aid payments should deposit in your accounts**.** Record this as June 30, 2013, payment. The first split was paid on Tuesday, June 25. On the School Finance homepage, you can view a history of state and federal payment amounts for each LEA: [http://www.ksde.org/Default.aspx?tabid=1891.](http://www.ksde.org/Default.aspx?tabid=1891)

If you haven't already done do, please review and print your USD's **2012-2013 General, Supplemental General and Capital Improvement State Aid** printouts from the link above. The report will require a computer that has Microsoft Excel 2010 (Excel 2011 for Mac) or higher. Internet Explorer users must use IE version 9.0 or higher.

If you have budget questions, contact Craig Neuenswander, Sara Barnes, or Kevin Mercer at 785-296-3872.

# **FY14 State Aid Payments**

Wednesday, July 10 (approximately), the July FY2014 General State Aid and Bond & Interest should deposit. Federal aid is anticipated to direct deposit on Thursday, July 11.

#### **Report July 1 Unencumbered Cash Balances for Selected Funds by 7/15**

2013 House Bill 2261 requires the Superintendent to report the unencumbered cash balance of specific funds each year to the local board of education during its July meeting, and submit to the State Board of Education by no later than July 15.

It is expected many districts may have negative beginning cash balances in these funds due to the delayed June split payments for both General State Aid and Supplemental General State Aid, which will deposit after July 1.

Instructions to submit data:<http://www.ksde.org/Default.aspx?tabid=119> and scroll down to **School Finance Action Items** –find **Unencumbered Cash Balances** and click on read more information… to open the memo.

If you have budget questions, please call the School Finance office and speak to Craig Neuenswander, Sara Barnes, or Dale Dennis at (785) 296-3872.

**If your district has new employees** who will either review or complete KSDE online web applications, it is necessary to **register for an individual user ID and password**. To register, follow these steps:

Open Internet Explorer and go to the KSDE server: <https://online.ksde.org/authentication/login.aspx>

- Then click the "**Register**" button and follow the steps outlined. (request access for LEA Forms)
- If you have user ID and/or password issues, please call the KSDE Help Desk at (785) 296-7935.

## **Deposit CTE Certificate Incentive Payment in General Fund as a reimbursement**

On June 28, the Board of Regents generated a payment to selected districts with students who earned a CTE certificate. This \$1,000 per student incentive payment should be deposited as a state aid **reimbursement to the General Fund**. Note: the payment to the student for half the assessment fee may be made from the vocational fund.

**2013-14 USD Budget Program Is Now Available (listserv sent to Superintendents and Board Clerks on June 26)**

## **FIRST…**

**Please read and follow special downloading instructions** provided for Windows and Macintosh users (USD Budget only) click here: **Important: [Read Before Downloading](http://www.ksde.org/Default.aspx?tabid=1846)**

## **NEXT….**

- Go online to the **School Finance Homepage - Budget Information**  <http://www.ksde.org/Default.aspx?tabid=1844>
- Locate the *Windows* or *Macintosh* version located under: Download the Program 2013-14
- It is advised you print the instruction manual before starting to enter data. Locate the *Instruction Manual for USD Budget* located under: Instruction Manual and Blank Forms
- For basic information using *Excel 2010*, documents are located under: Help With the Spreadsheets
- Reference guidance located under: How to Finalize and Submit the Budget
- **Bug Reports** are located under: **Documentation**
- Click on [Department of Administration Budget Instructions](http://www.ksde.org/Portals/0/School%20Finance/budget/Budget_Software/blank%20AR%20instructions13.pdf) for guidance on how to complete, certify and submit the budget document by August 25.

#### **USD BUDGET SOFTWARE ENHANCEMENTS**

- **Code 08 Supplemental General Fund –** new revenue line 1990 Miscellaneous Revenue.
- **Code 16 Capital Outlay Fund –** new revenue line 4590 Other Federal Aid.
- **Code 30 Special Education Fund–** new revenue line 1980 Reimbursements.
- **Code 56 Activity Fund** in accordance with 72-8208a, all monies received from the sale of admissions to activities which the school district sponsors shall be credited to school activity funds in accordance with policies and procedures adopted by the board of education. The term "activities" means activities, events, and competitions in such fields as athletics, music, forensics, and dramatics, and other interschool or intraschool extracurricular activities in which pupils may participate directly or indirectly. *This does not include student organizations or clubs.*
- **Sumexpense** tables and charts on pages 1 5 show expenditures in more detail for functions 2100, 2200, 2700, 3100 and 2500/2900 and 3300. In addition, Current Expenditures are reflected on the tables to exclude Capital Outlay and Bond Debt Expenditures. Percent of Instruction of Total Expenditures and Percent of Instruction of Current Expenditures are also reflected here.
- **Budget\_Glance** tables and charts have been modified to reflect same changes noted above in the Sumexpense file.

## **BUDGET HELP**

For help on the budget document, please call School Finance at (785)296-3872 and speak to Craig Neuenswander, Sara Barnes, or Dale M. Dennis.

**Reminder:** We are scheduling appointments now for **BUDGET REVIEWS** in July and August with Dale Dennis and Craig Neuenswander. They will double-check your budget in person or by telephone before you publish your Notice of Hearing. For more information about having a budget review, link here: <http://www.ksde.org/LinkClick.aspx?fileticket=cK2VLFMOo3Q%3d&tabid=3599&mid=8409>

*To save the time and cost of driving to Topeka, have your review by conference call – no appointment is necessary for a conference call. Mail a paper copy of your budget document to KSDE.* Print only the funds (codes) and forms (Form 110, 150, etc.) being used. Veryl Peter, Craig Neuenswander, or Dale Dennis will be reviewing mail-in budgets. *Generally, a mailed-in budget is reviewed within one full day of receipt. Because a high number of districts visit in person during office hours, we often review some mail-in budgets before 8.am. and after 5 p.m. To help us reach you, please include a cell/home phone number, in addition to your office number.*

**2013-2014 Interlocal Budget Available to Download (listserv sent to Special Ed Directors and Superintendents on June 26)** 

# **FIRST…**

 Go online to the School Finance Homepage – Interlocal Budget to download and review the *Instruction Manual***,** which provides general instructions, order of work, basic Excel 2010 tips, and instructions for submitting: <http://www.ksde.org/Default.aspx?tabid=1850>

# **NEXT…**

- Click on *2013-14 Interlocal Budget File* to download the Excel file.
- On the popup window, click "Save As". This will prompt for the location to save to. Filename should be *Interlocal2014.xlsm*.
- Locate the Interlocal2014.xlsm budget file from the location you saved it to.
- Click on "Enable Editing" or "Enable Content" from the Protected View script at the top of the Excel Window *if prompted*.
- You are now ready to begin entering data. Save frequently to avoid losing data you have already entered.

# **NEW…**

*The Interlocal Budget will be submitted to KSDE via Authenticated Applications (budgets were emailed in prior years)*. Refer to page 5 of the Instruction Manual for instructions to submit. A paper copy is also requested to be mailed to KS Dept. of Education, School Finance, 120 SE  $10^{\text{th}}$ , Topeka, KS 66612.

*The Interlocal budget document should be submitted to KSDE by August 25*. If you have questions, please call Craig Neuenswander or Sara Barnes at (785) 296-3872.

# # #